## **CUSTOMER SERVICE BULLETIN**

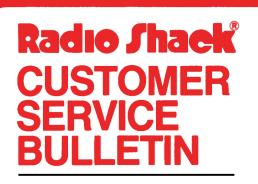

| Bulletin No. | 45Ø5-16             |
|--------------|---------------------|
|              | Accounts Payable    |
| Model        | Model II            |
| Stock No.    | 26-45Ø5 Version 1.Ø |
| Date         | Dec. 29, 1981       |
| Page 1 of    | 1                   |
|              |                     |

400 Atrium-One Tandy Center, Fort Worth, Texas 76102

## **Problem**

Program allows user to delete any invoice at any time even when invoice is Selected or Held. The program should not alow this to happen. The operator can change the variable by looking at line 1000 of APS/BAS. This is a probable cause for Error Code 61 in this program.

## **Solution**

The problem is corrected by following the steps listed below.

- 1. Backup the diskette(s) and make the changes on the Backup copy of the program.
- 2. In BASIC load the program by typing LOAD"APINVCE/BAS".
- 3. Make the following corrections:

CHANGES (Retype the line or refer to the Edit section of the owners manual)

VERSIONS PRIOR TO 2.0 (MODEL II)

Old Line: 795 K=KK:I(K)=Ø:I=I-1:TT=IT-1:ID=ID+1:PL=1635:W1\$="DELETED": GOSUB430:GOTO130

New Line: 795 K=KK:IS=IS+(I(K)<Ø):I(K)=Ø:I=I-1:IT=IT-1:ID=ID+1:PL=1635: W1\$="DELETED":GOSUB43Ø:GOTO13Ø

- 4. Type SAVE"APINVCE/BAS" to save the changes in the program.
- 5. At TRSDOS READY, make a backup copy of the corrected diskette.